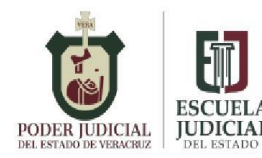

 **ESCUELA JUDICIAL DEL ESTADO ACCIONES DE CAPACITACIÓN EN MODALIDAD VIRTUAL 2022.**

### **LINEAMIENTOS GENERALES**

Los siguientes **lineamientos de permanencia** deberán de observarse en el transcurso de la sesión:

#### **I. DE LA ACREDITACIÓN PARA OBTENER CONSTANCIA:**

Para tener derecho a la Constancia de esta Capacitación, es necesario ingresar correctamente sus datos en el sistema de registro, además de contar con el 90% de asistencia en la o las sesiones. Los casos de excepción en cuanto a la asistencia, deberán reportarse previamente ante la Escuela Judicial y comprobarse fehacientemente.

Si fuera el caso, al término del evento deberá contestar y enviar al correo electrónico [escuela.judicial@pjeveracruz.gob.mx,](mailto:escuela.judicial@pjeveracruz.gob.mx) la evaluación del docente y encuesta de satisfacción que se anexará, lo cual se le hará llegar al correo electrónico personal.

#### **II. DEL REGISTRO DE ASISTENCIA:**

- 1. La Capacitación será transmitida a través de la Aplicación Videoconferencia Telmex, para lo cual deberá accesar al link [https://sistemas.pjeveracruz.gob.mx/EscuelaJudicial/login,](https://sistemas.pjeveracruz.gob.mx/EscuelaJudicial/login) que lo redireccionará al portal de su perfil, (si no cuenta con ID y contraseña de inicio de sesión deberá consultar el manual de usuario que le fue enviado a su correo electrónico), 15 minutos antes de la hora señalada para el inicio del evento. Revisar elementos no deseados (spam).
- 2. Queda estrictamente prohibido compartir el ID y la contraseña, ya que únicamente quien se haya registrado y cumpla a cabalidad con los presentes lineamientos, será acreedor a la constancia correspondiente.
- 3. Para efectos del registro de asistencia en la Plataforma Videoconferencia Telmex, deberá ingresar con el nombre completo en el espacio ubicado arriba del ID, conforme al siguiente esquema: **Nombre + primer apellido + segundo apellido,** e ingresar la contraseña, datos que podrá consultar dos horas antes en su perfil de la Plataforma de Cursos.
- 4. La omisión de ingresar correctamente su nombre en el ID, se tomará por falta.
- 5. La sesión iniciará y concluirá en los horarios planteados.
- 6. Por respeto a la puntualidad del ponente y de los participantes, la sala de videoconferencia se cerrará 15 minutos después de haber iniciado el evento y no podrán accesar posteriormente, por lo que se les solicita sean puntuales.

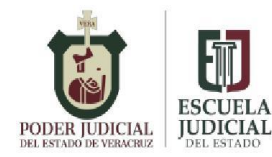

**ACCIONES DE CAPACITACIÓN EN MODALIDAD VIRTUAL 2022.**

- 7. Deberá accesar a la capacitación de manera personal, ya que el acceso de manera grupal en un mismo equipo no se contará como asistencia.
- 8. **El pase de lista se hará al término de cada sesión, únicamente a través del link que será proporcionado en el chat de la videoconferencia, al cual, de manera obligatoria, deberán ingresar para poder registrar su**

**asistencia; ya que, de no hacerlo así, se tomará como falta**. El link proporcionado deberá copiarse y pegarse en su navegador de internet, ya que de manera directa no es posible abrirlo. Está prohibido compartir el link de asistencia.

- 9. **No será considerado como asistencia el escribir PRESENTE en el chat** de la videoconferencia, reiterándose que deberá ser mediante el link mencionado en el punto anterior.
- 10. Para tener derecho a la constancia, la asistencia está sujeta a diversos controles de la Escuela Judicial, por lo tanto, aquellas personas que no permanezcan en la sesión, no tendrán derecho a la misma.
- 11. Ante cualquier incidencia que se le presente durante la sesión, deberá reportarla inmediatamente a las líneas telefónicas de la Escuela Judicial del Estado, para efecto de brindarle el apoyo técnico necesario.
- 12. En caso de suspensión de la sesión por causa de fuerza mayor, ésta se reprogramará fijando nueva fecha que será enviada a su correo electrónico.

## **III. DEL FUNCIONAMIENTO:**

Observar una conducta adecuada que permita el buen funcionamiento académico y administrativo:

1. Leer el manual de usuario de la plataforma Videoconferencia Telmex, disponible en [https://www.pjeveracruz.gob.mx/pjev/Pdfs/Manuales/ManualVideoconferenciaT](https://www.pjeveracruz.gob.mx/pjev/Pdfs/Manuales/ManualVideoconferenciaTelmex.pdf.) [elmex.pdf](https://www.pjeveracruz.gob.mx/pjev/Pdfs/Manuales/ManualVideoconferenciaTelmex.pdf.)

2. Permanecer con el **micrófono desactivado** y la **cámara activa** con vista frontal, toda vez que se verifica su asistencia durante la sesión.

3. Por respeto al ponente, debe mantener los dispositivos móviles apagados y evitar contestar llamadas durante la sesión, así como prestar la debida atención durante el evento.

4. Únicamente se contará como asistencia, la permanencia continua en el evento.

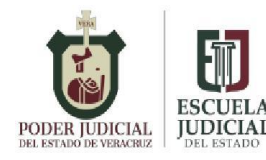

# **ESCUELA JUDICIAL DEL ESTADO ACCIONES DE CAPACITACIÓN EN MODALIDAD VIRTUAL 2022.**

5. Evitar hacer ruidos.

## **Las incidencias que surjan por cuestiones técnicas de su internet o equipo de cómputo o móvil, no son inherentes a esta Escuela Judicial del Estado**.

**A T E N T A M E N T E DIRECCIÓN DE LA ESCUELA DE JUDICIAL DEL ESTADO**